### *Sommaire*

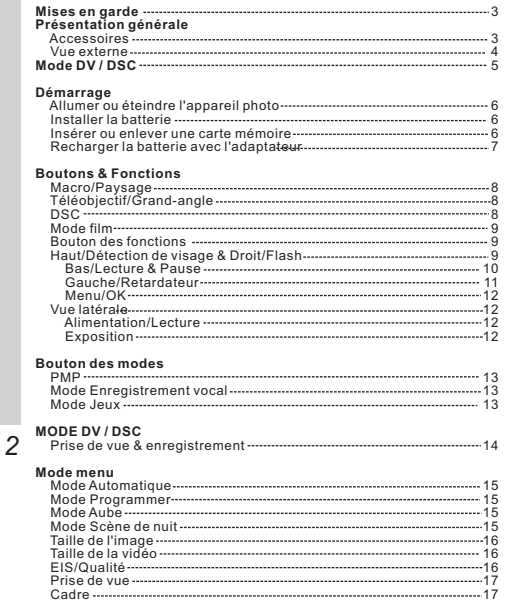

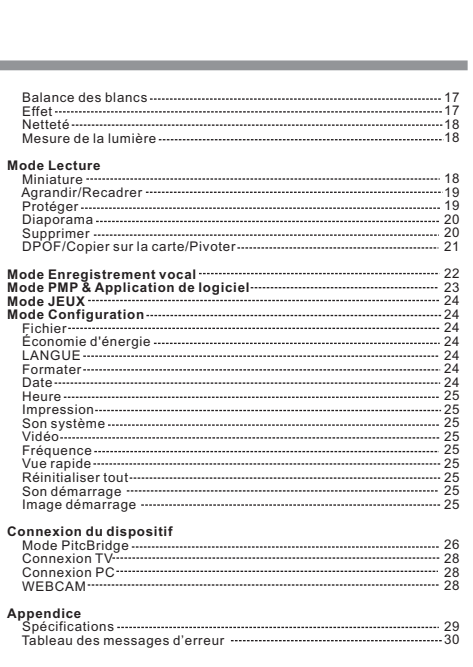

105 mm+-2

### *Précautions*

- Ne pas essayer de démonter l'appareil photo vous-même, ce qui pourrait endommager l'appareil ou causer une décharge électrique.
- Ne pas utiliser le flash à une distance trop rapprochée (moins d'un mètre); ceci pourrait vous blesser les yeux.
- Mettre l'appareil hors de portée des enfants ou des animaux afin d'éviter qu'ils n'avalent les piles ou de petits accessoires.
- Cesser d'utiliser l'appareil si un liquide quelconque ou un objet<br>étranger pénètre dans l'appareil. Si cela se produit, éteindre<br>l'appareil et contacter votre fournisseur pour obtenir de l'aide.
- Ne pas faire fonctionner cet appareil photo avec des mains humides; ceci pourrait causer une décharge électrique.
- L'appareil photo peut s'endommager sous des températures élevées.
- $\blacksquare$ Pour éviter une fuite électrique, veuillez ôter la batterie si l'appareil n'est pas utilisé pendant une période prolongée.
- Il est normal que la température de l'appareil photo s'élève si l'appareil photo fonctionne pendant une période prolongée.

#### Petite astuce très utile **1986 1996 1996 1996 1999 1999 1999 1999 1999 1999 1999 1999 1999 1999 1999 1999 1999 1999 1999 1999 1999 1999 1999 1999 1999 1999 1999 1999** Un appareil numérique est d'une certaine façon très

similaire à un ordinateur. Si l'appareil s'éteint tout seul lors de son utilisation, veuillez suivre la

- procédure ci-dessous pour réactiver l'appareil : 1. Ôter la batterie.
- 2. Remettre la batterie.
- 3. Allumer l'appareil.

### *Accessoires* Appareil photo CD d'installation Batterie au Li-ion nun du logiciel *Présentation générale*

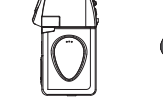

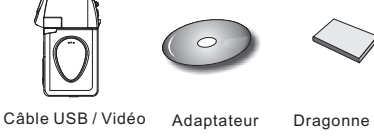

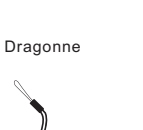

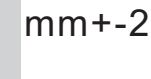

105

Manuel de l'utilisateur Étui de l'appareil photo

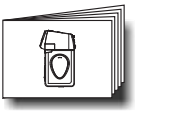

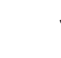

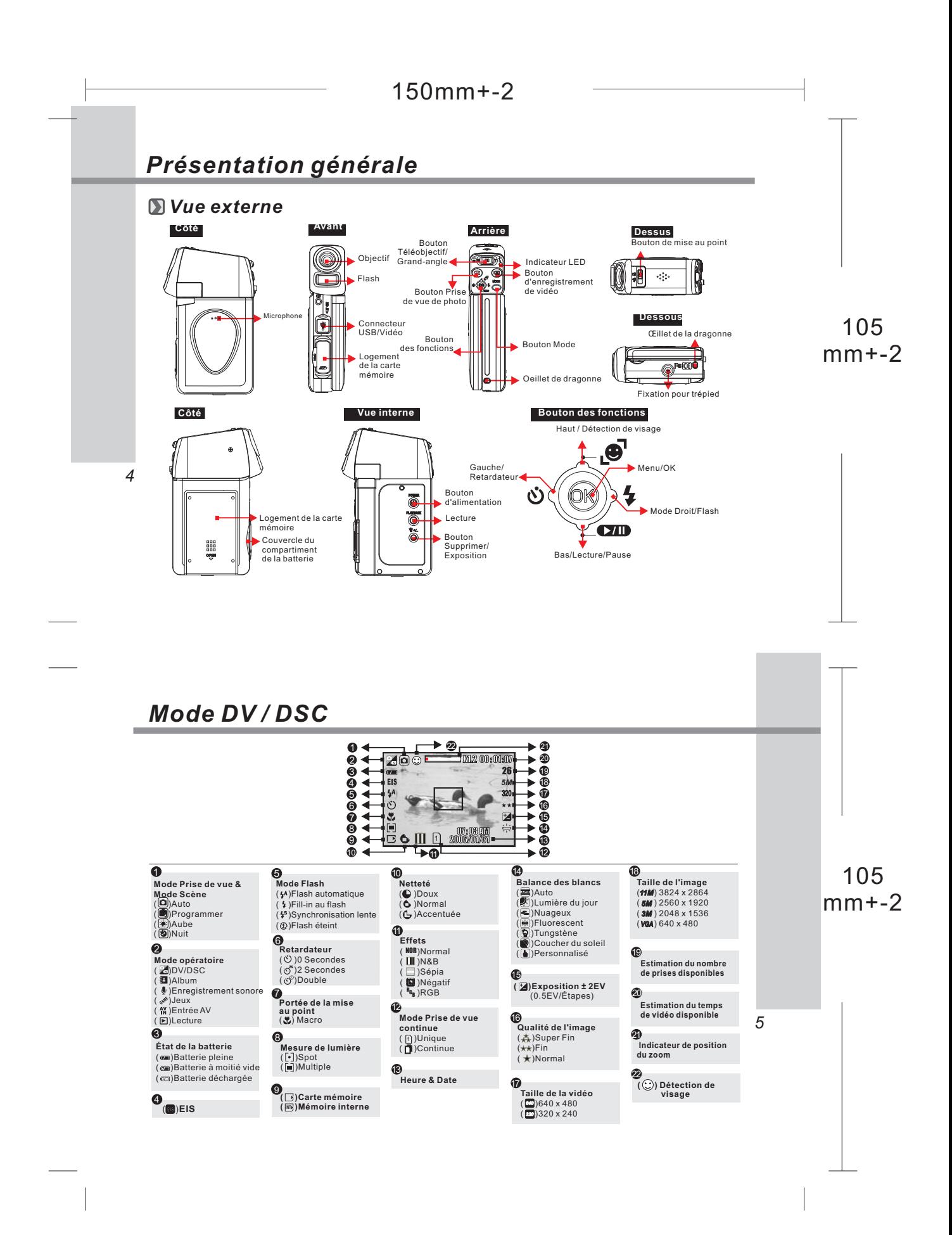

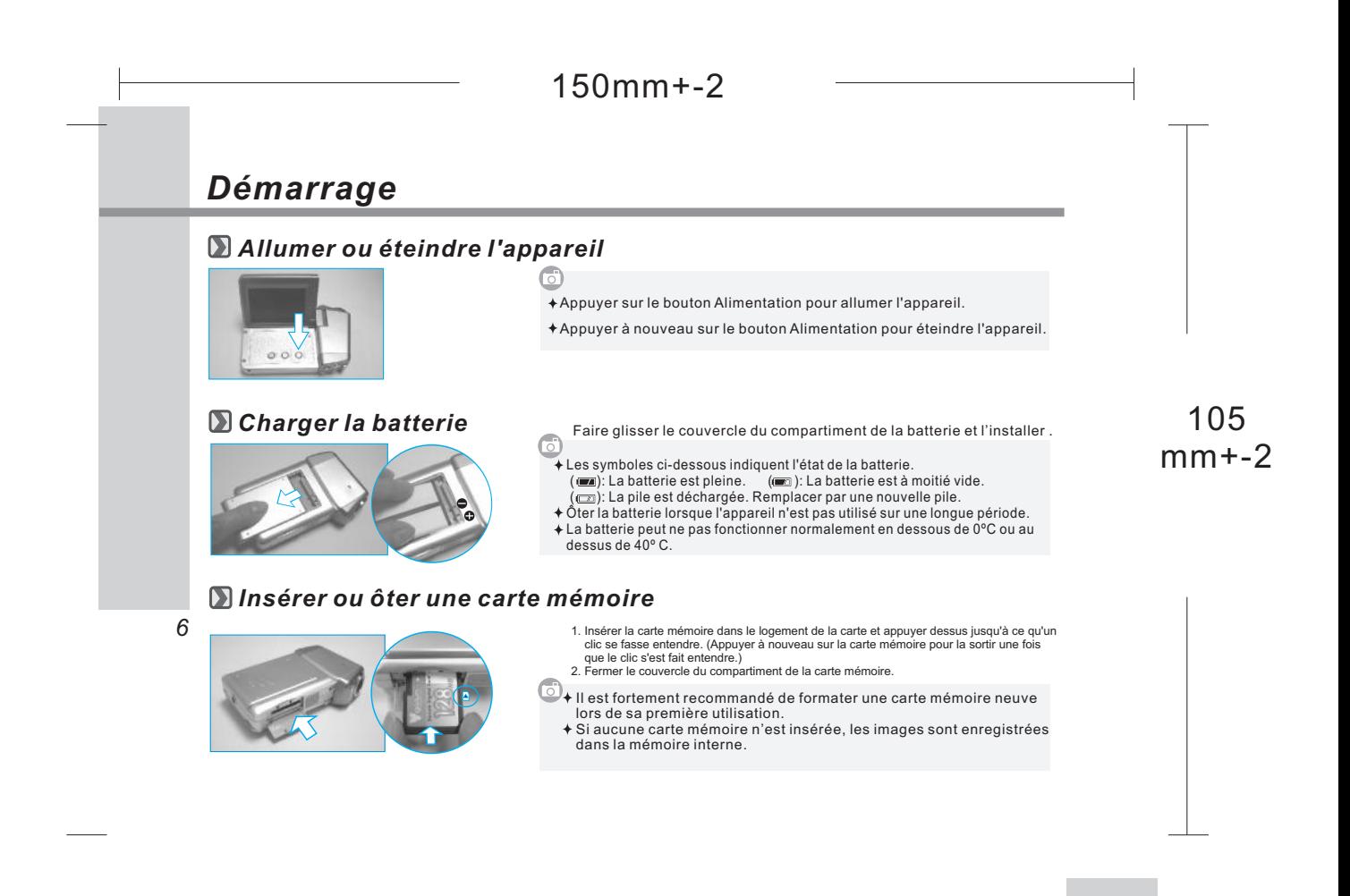

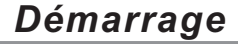

#### *Recharger la batterie avec l'adaptateur*

*La batterie n'est pas chargée lors de l'expédition de l'appareil numérique. Charger la batterie avant de l'utiliser.*

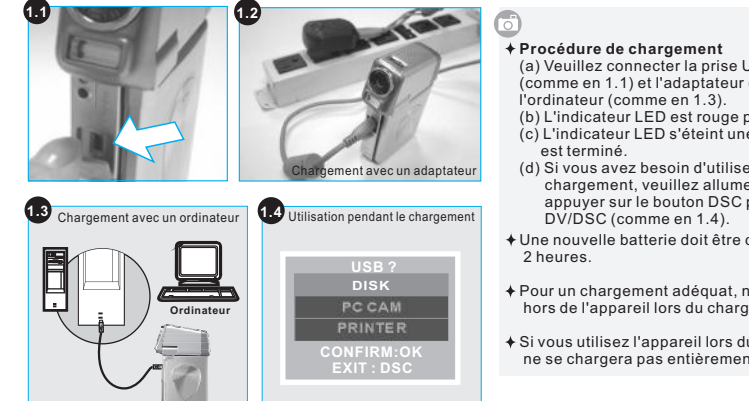

- (a) Veuillez connecter la prise USB à l'appareil photo (comme en 1.1) et l'adaptateur (comme en1.2) ou l'ordinateur (comme en 1.3). (b) L'indicateur LED est rouge pendant le chargement.
- (c) L'indicateur LED s'éteint une fois que le chargement est terminé.
- (d) Si vous avez besoin d'utiliser l'appareil photo lors du chargement, veuillez allumer l'appareil photo et appuyer sur le bouton DSC pour entrer dans le mode DV/DSC (comme en 1.4).
- Une nouvelle batterie doit être chargée pendant au moins 2 heures.
- Pour un chargement adéquat, ne pas enlever la batterie hors de l'appareil lors du chargement.
- Si vous utilisez l'appareil lors du chargement, la batterie ne se chargera pas entièrement.

105 mm+-2

*7*

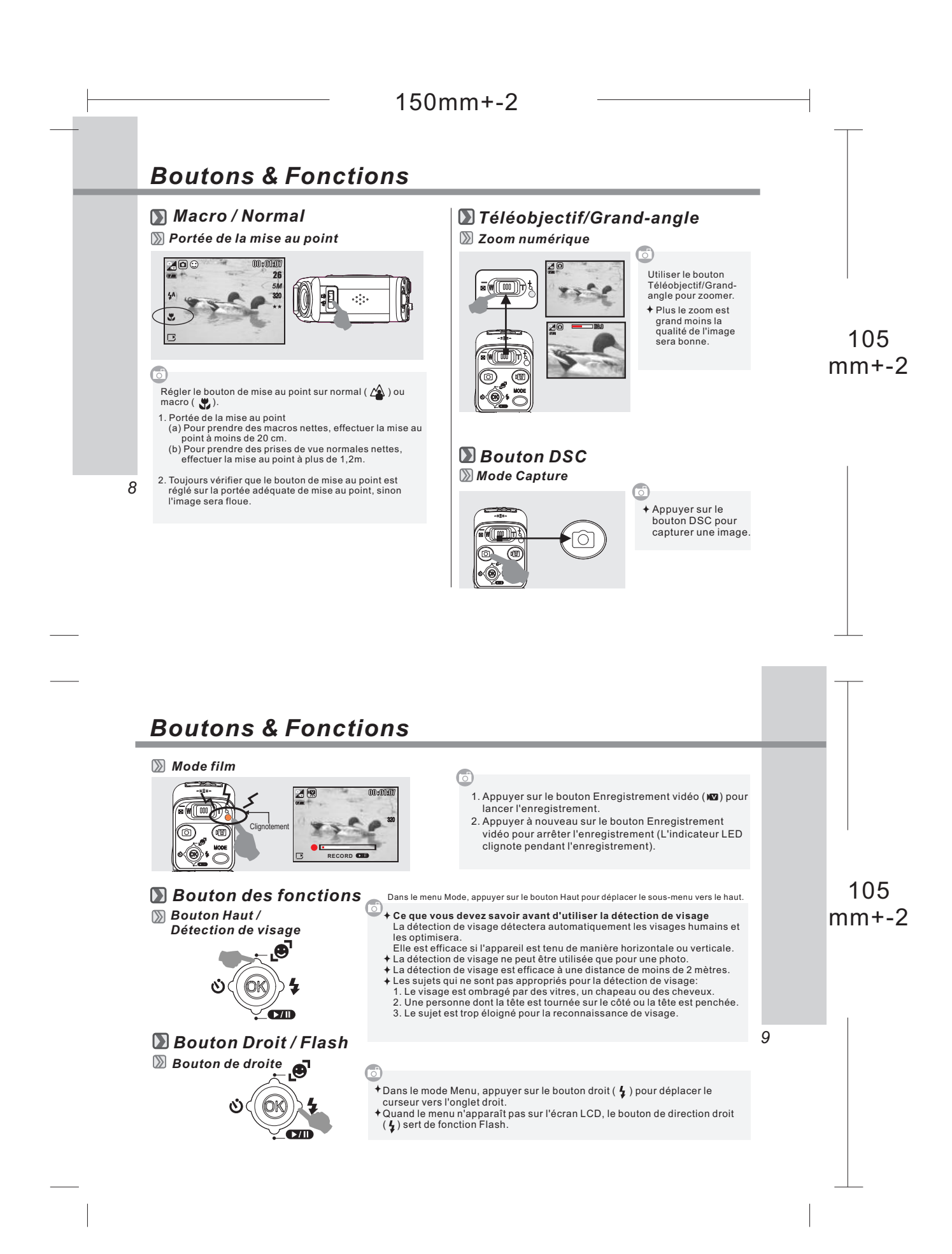

#### 150mm+-2 *Boutons & Fonctions Mode flash* Le flash fonctionne automatiquement **Flash**  $4A$ comme demandé sous le mode 200 00 : 01 :07 **automatique** prise de vue. 26 *5M* Ce mode active le flash dans n'importe quelle situation. (Mais seulement **Fill-in au**  $\overline{\mathbf{z}}$ 320 **Flash** sous "Mode Programmer ") Le flash fonctionnera et l'appareil photo règlera la vitesse d'obturation sur une vitesse appropriée. (Seulement sous "Mode Programmer") **Synchronisation**  $4s$ **lente** 105 Ce mode désactive le fonctionnement du flash dans toutes les situations. mm+-2 Choisissez le mode flash que vous préférez en  $^{\circledR}$ **Flash éteint** faisant glisser la manette vers la droite. Les modes disponibles sont: *Bouton Bas / Lecture & Pause Bouton du bas* Dans le mode Menu, appuyer sur le bouton du *10* bas (om) pour déplacer le curseur du sous-menu vers le bas.  $\widehat{f_{\text{a}}(x)}$ Quand le menu n'apparaît pas sur l'écran LCD, le bouton de direction du bas sert de fonction Lecture & Pause pour lire les fichiers sonores & clips de film dans le mode Lecture. *Boutons & Fonctions Bouton Gauche / Retardateur***Bouton Cauche**<br> **Bouton de gauche Dans le mode Menu, appuyer sur le bouton de** gauche pour déplacer le curseur vers l'onglet gauche. Quand le menu n'apparaît pas sur l'écran LCD, Q, le bouton de direction vers la droite fonctionne comme une fonction Retardateur. **ezn** 105 mm+-2 *Mode Retardateur* **Avec le retardateur de 10 sec. (**  $\circlearrowright$  **):**<br>L'image sera prise après un intervalle de 10 secondes une fois que le bouton de l'obturateur aura été relâché. Ø, íоķ **Avec le retardateur de 2 sec. (♂):**<br>L'image sera prise après un intervalle de 2 secondes  $100$ - <sup>+</sup> 00 : 01 :07 une fois que le bouton de l'obturateur aura été relâché. 26

*5M*

*11* **Avec le retardateur double (**♂):<br>L'image sera prise deux fois une fois que le bouton de l'obturateur aura été relâché.

La première image sera prise après un intervalle de 10 secondes. La deuxième image sera prise de façon continue après un intervalle de 2 secondes, juste après la première.

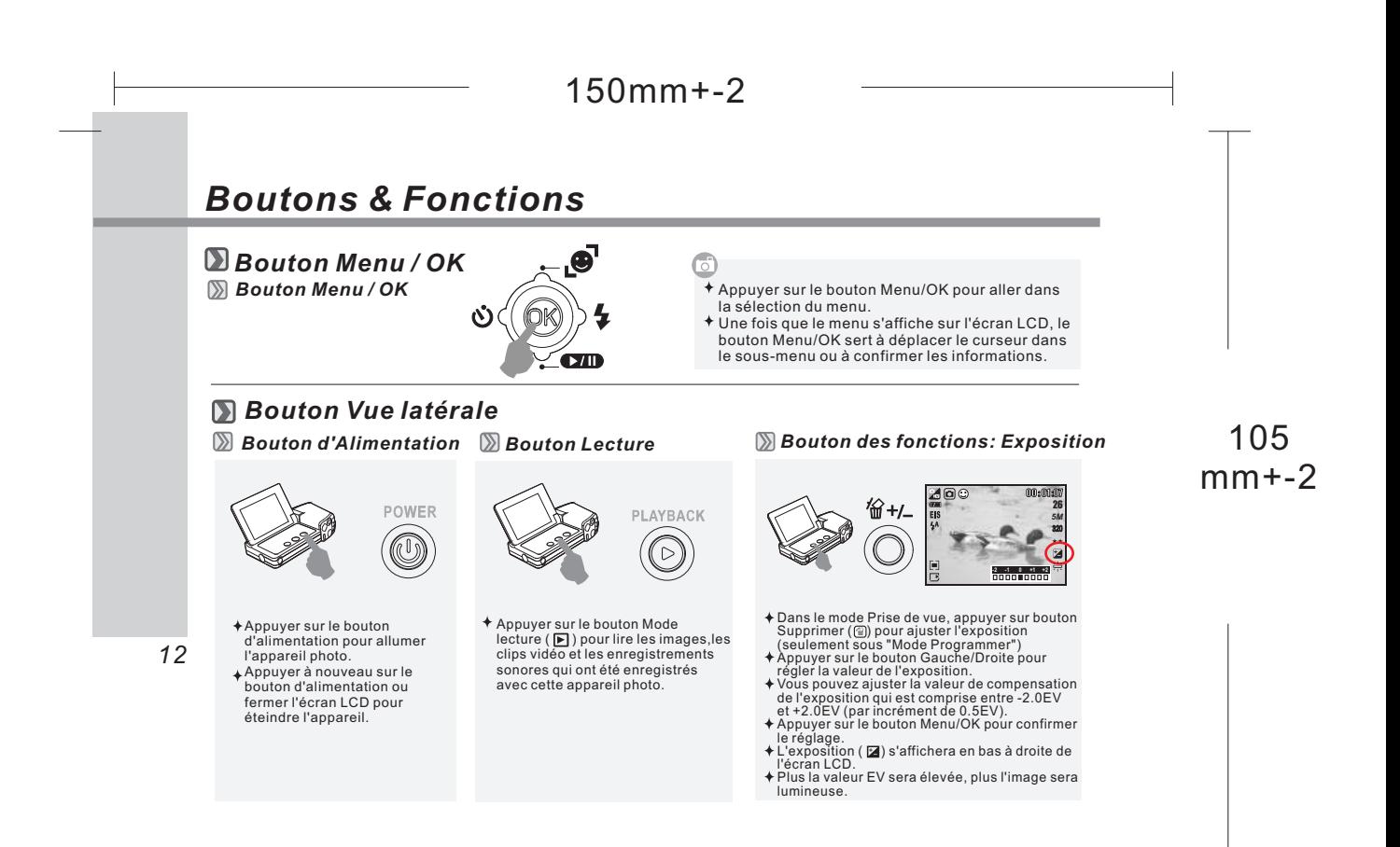

#### *Boutons des modes PMP* Chine *Mode Jeux* Appuyer sur le bouton Mode et choisir le mode AlbumAppuyer sur le bouton Mode et choisir le mode Jeux BABY PHOTO **MODE MODE** DØE 周口收  $+$  $\sim$   $+$ 景區 *Mode Enregistrement sonore* Appuyer sur bouton Mode et choisir le mode Enregistrement sonorel 00 : 01 :07  $\boxed{00}$

**START:DV**

- <sup>+</sup>

**MODE** 

1 2 3 4

105 mm+-2

*13*

 $\bigcirc$ 

### *Mode DV/DSC*

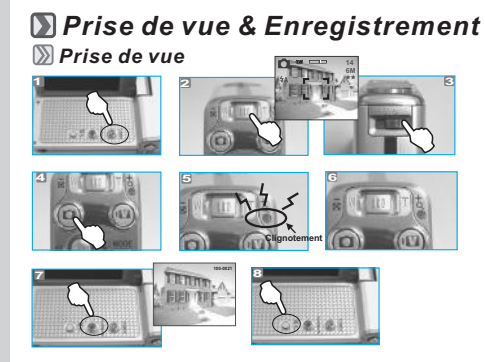

#### *Enregistrement*

*14*

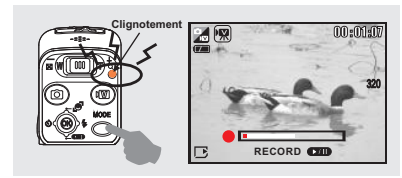

### 1. Appuyer sur le bouton d'alimentation pour allumer l'appareil. 2. Utiliser le bouton Téléobjectif/Large pour le zoomage et le dézoomage numérique (maximum 5x). 3. Ajuster le bouton de mise au point avant de prendre une photo.

- 
- 4. Stabiliser les mains et appuyer sur le bouton Prise de vue<br>⊂ de photo (◘).<br>5. L'indicateur LED commencera à clignoter dès que le bouton
- Prise de vue de photo sera pressée. 6. Une fois que l'indicateur LED cessera de clignoter, l'appareil .
- sera prêt pour prendre une autre photo. 7. Si vous souhaitez voir l'image que vous venez de prendre,
- appuyer sur le bouton Lecture ( ▶) pour lire l'image.<br>8. Si vous souhaitez supprimer l'image, appuyer sur le bouton<br>Supprimer / Exposition (+/-) pour supprimer l'image.

1. Appuyer sur le bouton Enregistrement de vidéo (אΩ) pour<br>commencer l'enregistrement.

- 2. Appuyer à nouveau sur le bouton Enregistrement de vidéo pour arrêter l'enregistrement (l'indicateur LED clignote pendant l'enregistrement).
- Pour interrompre l'enregistrement, faire glisser la manette
- **(200**). Faire à nouveau glisser la manette vers le bas pour<br>réactiver l'enregistrement.<br>Pour voir la vidéo que vous venez d'enregistrer, appuyer<br>sur le bouton Lecture ( **)** pour lire la vidéo.  $\ddotmark$

# *Mode Menu*

### *Mode Auto ( )*

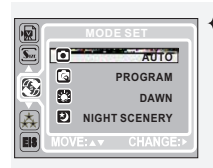

# Sous ce mode, les réglages suivants sont automatiquement verrouillés sur les réglages défaut par usine et ne peuvent pas être ajustés. (a) Mesure de la lumière: Multi (b) Netteté: Normale (c) Effet: Normal (d) NB (Balance des blancs): Auto (e) Cadre (Cadre photo): Éteint

(f ) Prise de vue (Prise de vue continue): Unique (g) Flash: Seuls (1) Flash automatique (2) Flash éteint sont disponibles.

### *Mode Programmer ( a)* 俪

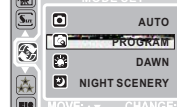

- Après la procédure ci-dessus, appuyer à nouveau sur le bouton Menu/OK pour configurer vos propres
- réglages de l'image. Sous le mode programmer, les réglages disponibles sont : mesure de la lumière, netteté, effet, NB, cadre, flash de prise de vue, exposition.

### 105 mm+-2

#### *Mode Aube ( )*

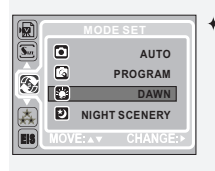

### Sous ce mode, les réglages sont verrouillés comme ci-dessous. (a) Mesure de la lumière: Multi (b) Netteté: Normale (c) Effet: Normal (d) Balance des blancs: Auto (e) Cadre photo: Off (f ) Prise de vue (Prise de vue

continue): Unique (g) Flash: Flash éteint

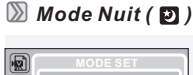

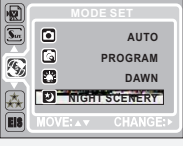

Sous ce mode les réglages sont verrouillés comme ci-dessous: (a) Mesure de la lumière: Multi (b) Netteté: Normale (c) Effet: Normal (d) Balance des blancs: Auto (e) Cadre photo: Off (f ) Prise de vue (Prise de vue continue): Unique (g) Flash: Seuls (1) Sync. lente

*15*

(2) Flash éteint sont disponibles.

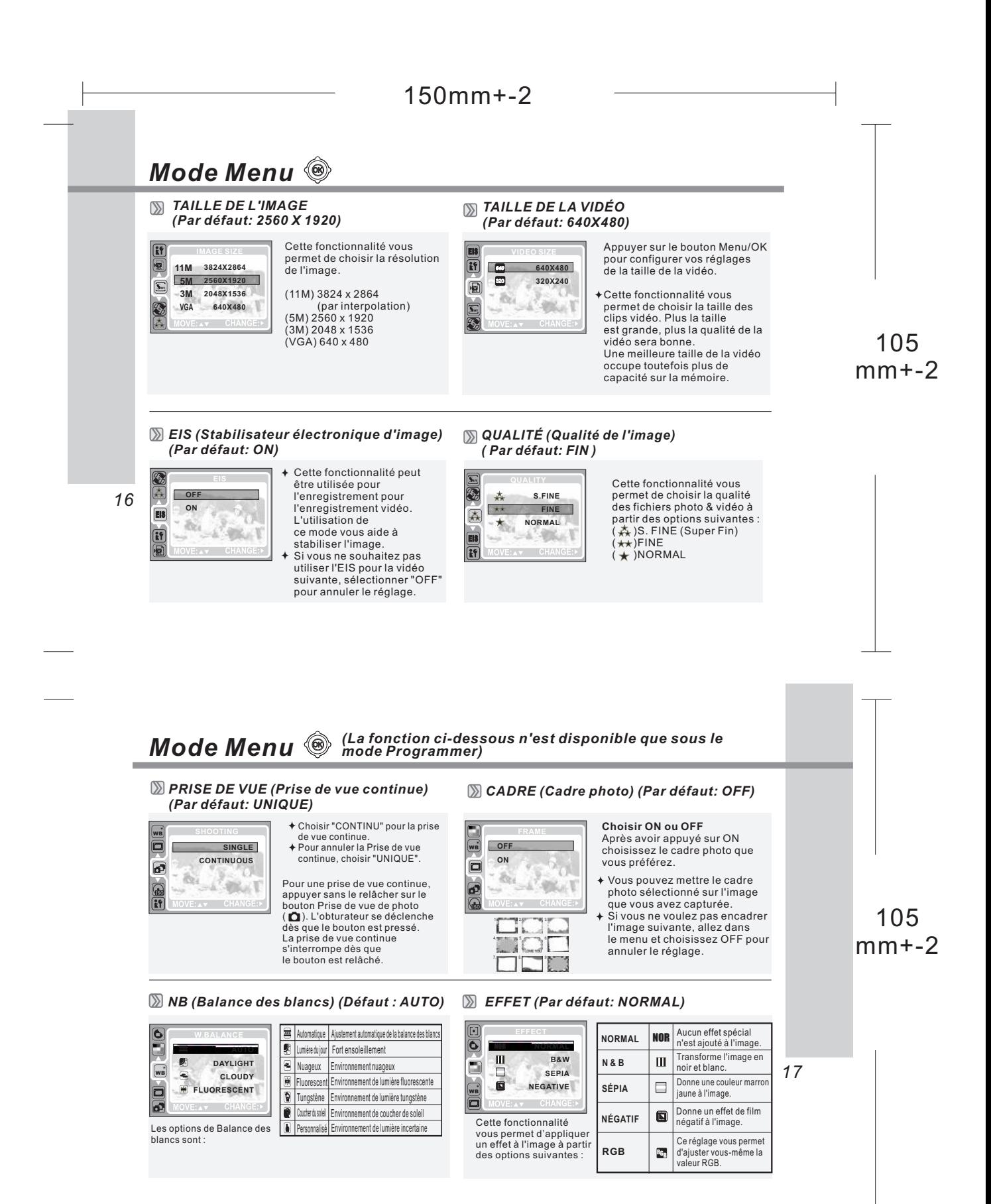

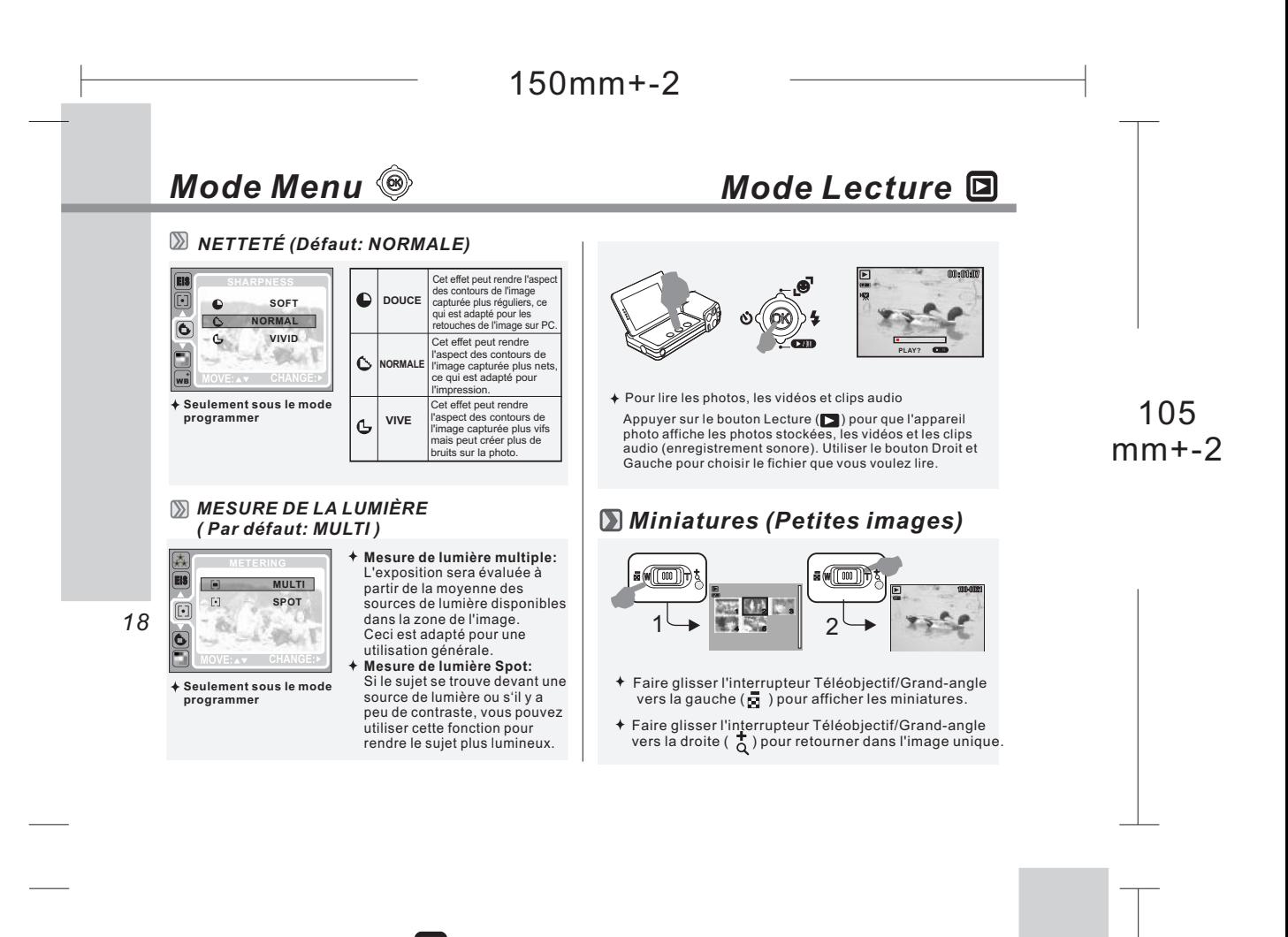

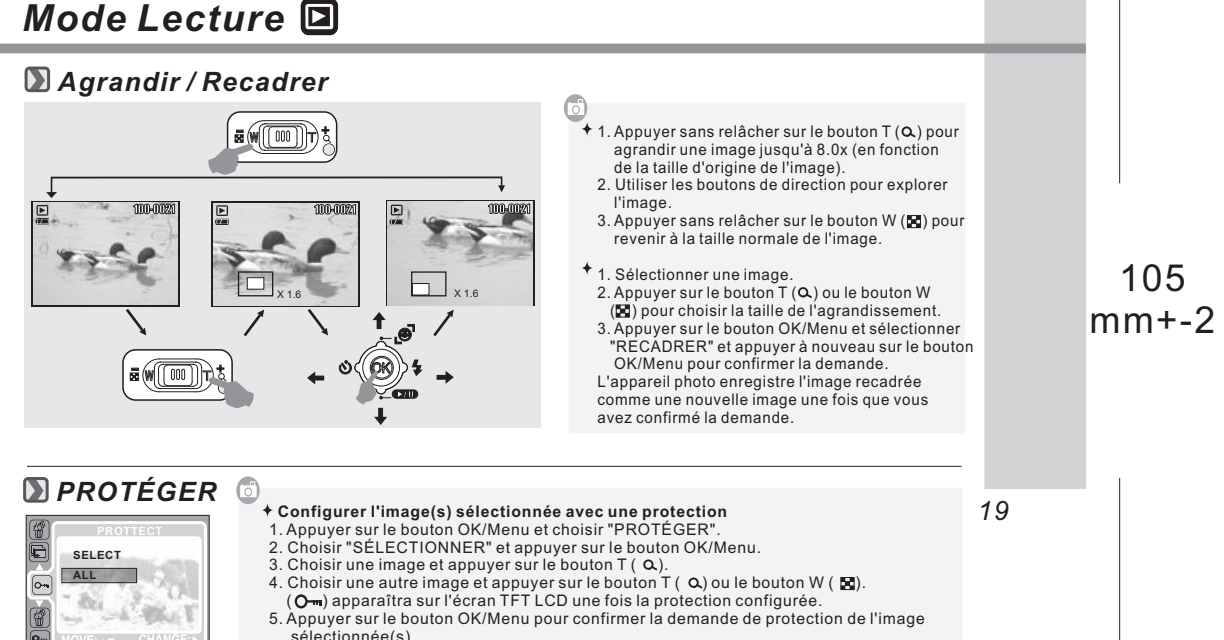

6. Pour annuler la protection, appuyer sur le bouton T ( $\alpha$ ) ou le bouton W ( $\boxtimes$ ).

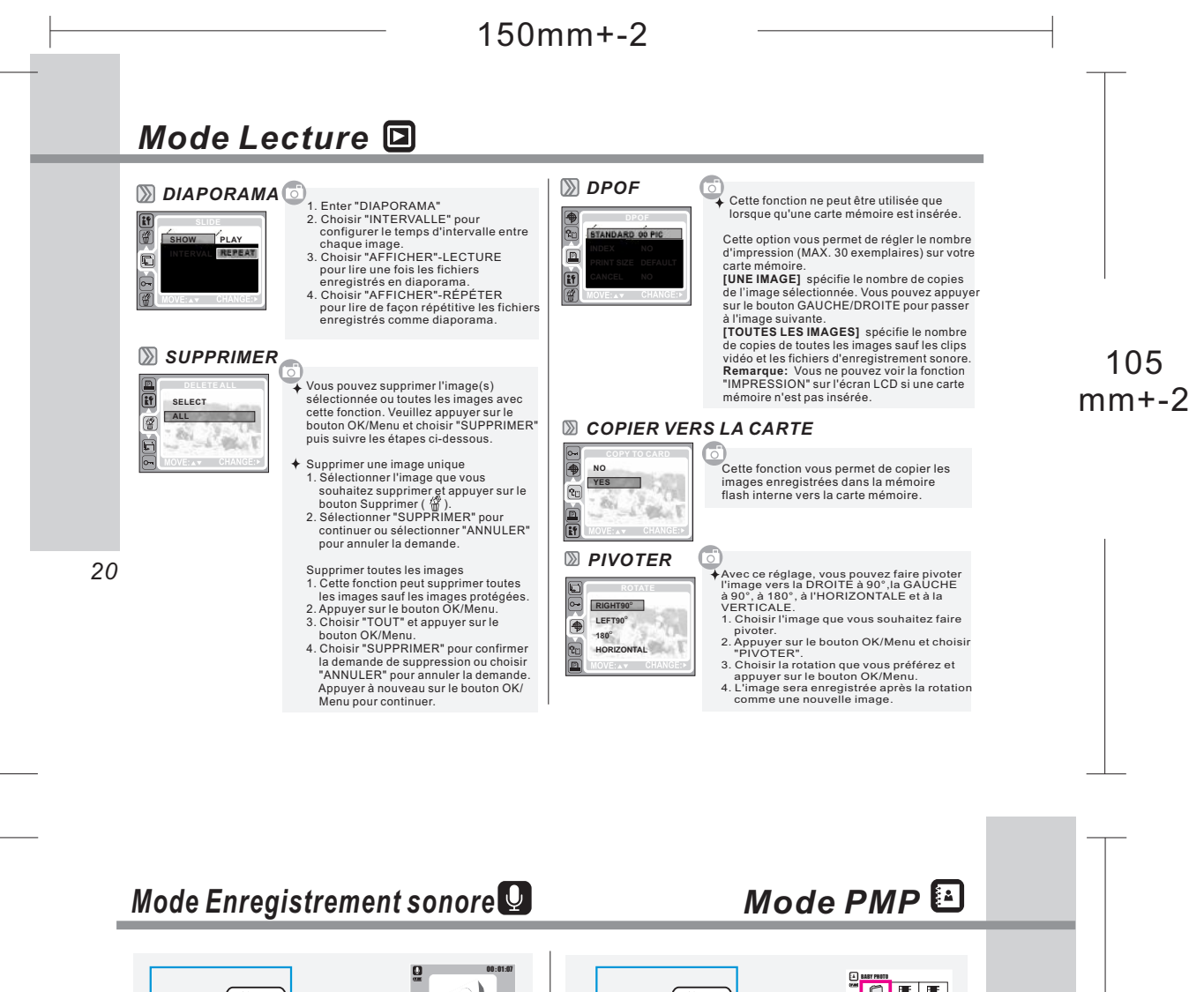

 $MODE$ 

**START:DV**

- 
- 
- Appuyer sur le bouton Mode pour basculer dans le mode<br>Enregistrement.<br>Appuyer sur le bouton Enregistrement de clip vidéo ( <sub>)</sub><br>appuyer à nouveau sur le bouton Enregistrement de clip<br>Appuyer à nouveau sur le bouton Enregist
- 
- vidéo pour interrompre l'enregistrement (l'indicateur LED<br>clignote pendant l'enregistrement).<br>Pour interrompre l'enregistrement, faire glisser la<br>manette ( $(i,j)$ , Faire glisser à nouveau la manette vers le<br>bas pour reprendr
- appuyer sur le bouton Lecture ( $\blacktriangleright$ ) pour lire le clip audio.

**BARK**  $MODE$  $0.28$  $\bigcirc$  +  $\bigcirc$  +  $\bigcirc$  $\bigcirc$ ெ ್ಷ ಕ್ಷ<br>© 5 ¦¦A

> Cet appareil photo accepte et reconnaît seulement les fichiers enregistrés par cet appareil. Pour les fichiers qui ont été enregistrés par d'autres appareils ou dispositifs, ils doivent être d'abord convertis par ArcSoft Mediaimpression fourni dans le CD-ROM.

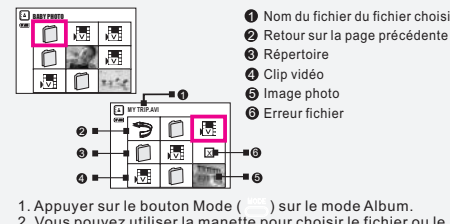

*21* **2** Retour sur la page précédente

- 1. Appuyer sur le bouton Mode ( ) sur le mode Album.<br>2. Vous pouvez utiliser la manette pour choisir le fichier ou le<br>répertoire que vous souhaitez lire.<br>3. Appuyer sur le bouton Menu/OK pour lire ou aller dans la
- 
- page suivante.
- 4. Sélectionner (  $\degree$  ) pour retourner sur la page précédente.

### *Logiciel*

*ArcSoft MediaImpression*

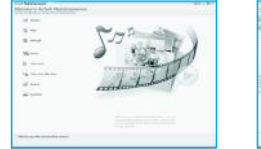

ArcSoft MediaImpression™ Gère pour vous vos medias et vous fournit beaucoup de moment de plaisir et des façons excitantes de créer et partager des projets impliquant vos photos et vidéos.

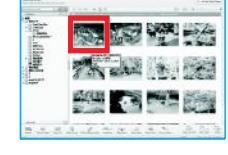

*Naviguer parmi les photos*

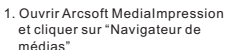

2. Sélectionner les fichiers que vous souhaitez utiliser.

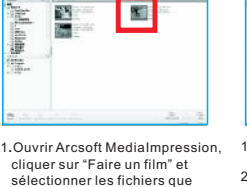

*Naviguer parmi vos fichiers vidéo*

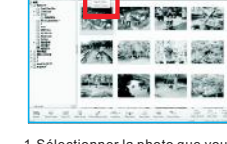

*Conversion de photos*

1.Sélectionner la photo que vous souhaitez convertir . 2.Cliquer sur le fichier, et choisir "convertir le fichier".

### 105 mm+-2

#### *Conversion de photos* **STAR WEIGHT** There is  $\Box$ 广 AGE A PERSON

<u>La Altan i Ed</u> 3. Après avoir sélectionné la photo que<br>vous souhaitez convertir le fichier.<br>cliquer sur Convertir le fichier.<br>4. Cliquer sur Convertir le fichier.<br>des photos. (Veuillez sélectionner<br>JPEG comme format de fichier;<br>autrement **Convertir le fichier Convertir**

*Logiciel*

*22*

### PY  $\overline{\mathbf{r}}$ Þ

3.Sélectionner « enregistrer sous » pour convertir 1.Sélectionner la photo que vous souhaitez convertir 2.Clquer sur "Faire un film", et choisir "convertir le fichier"

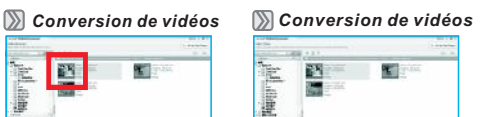

**BESIN** TITLE

慶義

vous souhaitez utiliser.

÷.

**Format de fichier par défaut**

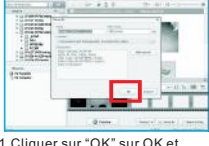

1.Cliquer sur "OK" sur OK et terminer la conversion. (Le format de fichier par défaut est MPEG4-AVI. Si vous modifiez la configuration de Avancé, le fichier ne pourra pas être lu par cet appareil)

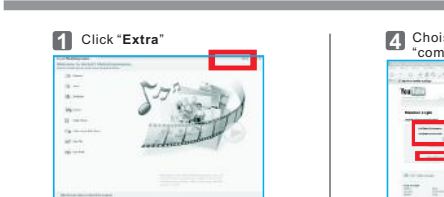

Choisir installation compte "**YouTube**" **2**

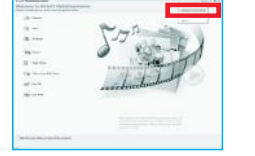

**3** Choisir " Etape 1" pour se 'inscrire à YouTube

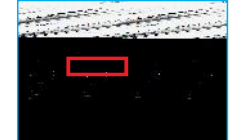

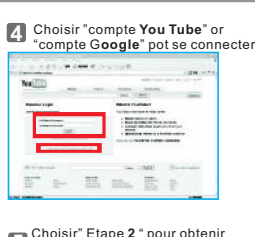

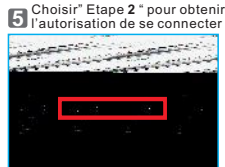

**6** Cliquer sur " Autorisation " pour se

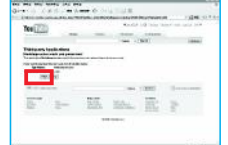

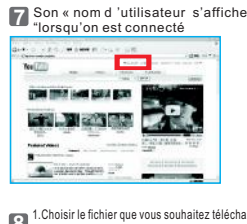

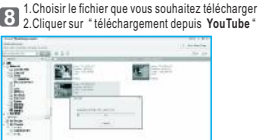

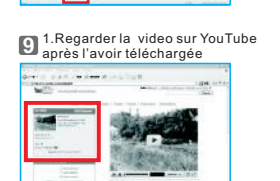

**Contract Contract** 

*23*

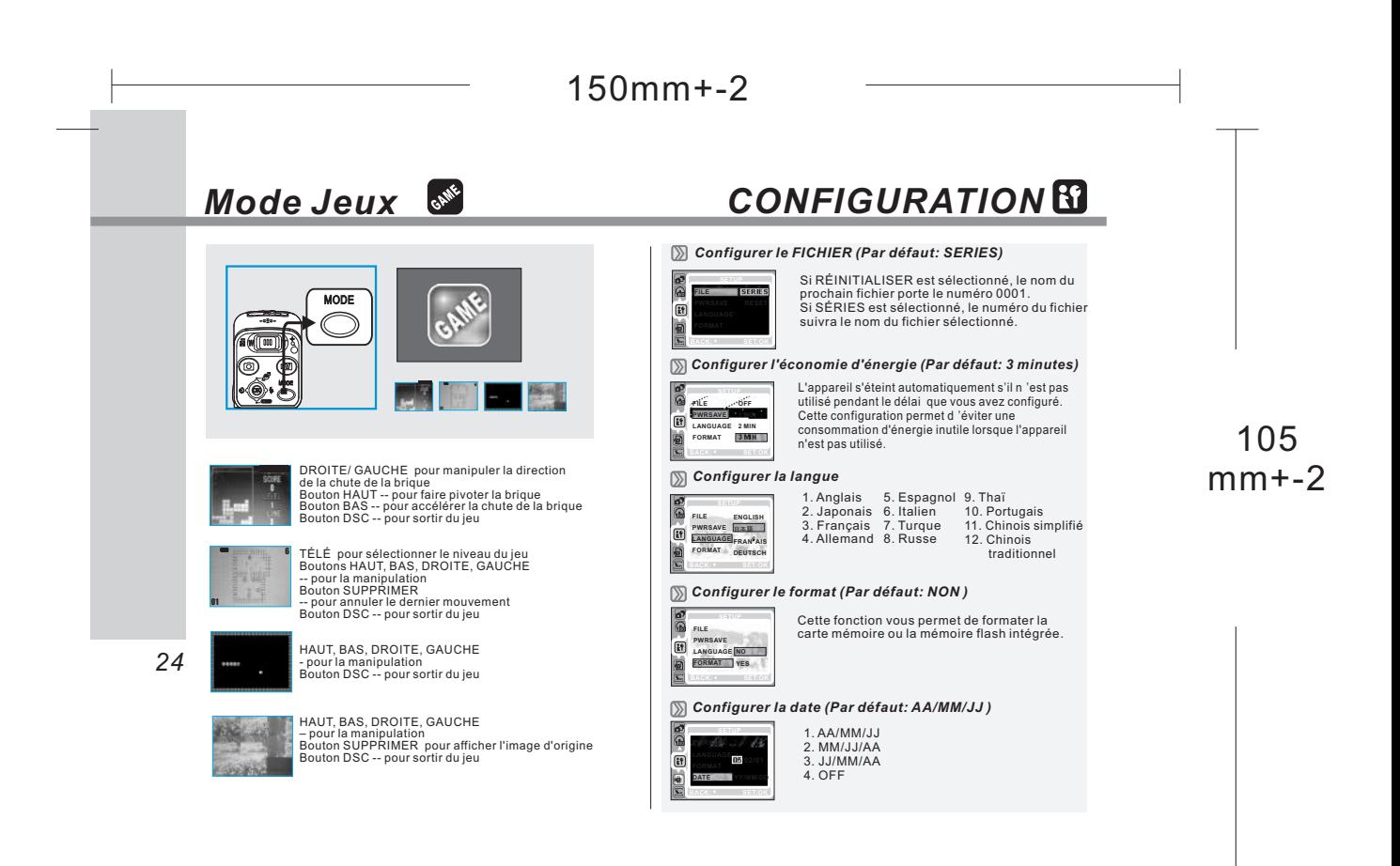

### *CONFIGURATION*

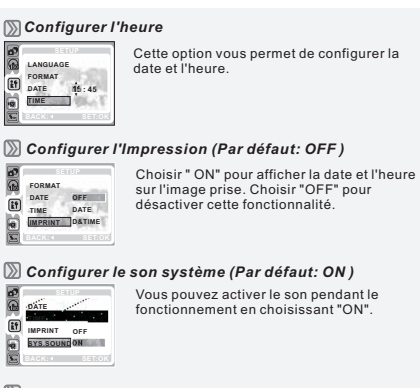

*Configurer le système de la vidéo*

NTSC: États-unis, Canada, Japon, Corée du sud, Taiwan, Mexico. PAL: Australie, Autriche, Belgique, Chine, Danemark,

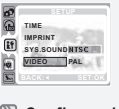

**50HZ 60HZ Q.VIEW FREQ.**

**VIDEO FREQ.**

 $\boxed{\text{B}}$ 

Finlande, Allemagne, Royaume-Uni, Hollande, Italie, Koweït, Malaisie, Nouvelle Zélande, Singapour, Espagne, Suède, Suisse, Thaïlande, Norvège.

#### *Configurer la fréquence*

Le réglage de la fréquence de la lumière évite les tremblementsde la lumière. 50Hz: RU, Allemagne, Italie, Espagne, France, Pays-Bas, Chine, Japon, Portugal. 60Hz: E.U., Taiwan, Corée, Japon.

*Configurer Vue rapide (Par défaut: 0,5 sec.)*

Đe **SETUP SYS.SOUND VIDEO FREQ. Q.VIEW OFF 0.5 SEC 1 SEC 3 SEC** [1] 19]

Si Vue R. est activée, vous pouvez visualiser l'image<br>que vous venez de capturer sur l'écran LCD.<br>(OFF): Vous ne pouvez visualiser l'image que vous<br>venez de prendre sur l'écran LCD.<br>(0.5~3sec): L'image capturée est brièvem

#### *Configurer Réinitialiser (Par défaut: NON )*

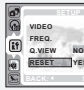

**NO YES** Cette optionpermet de réinitialiser toutes les valeurs par défaut à l'exception de la date, de l'heure, de la langue et du standard vidéo.

#### *Configurer le son de démarrage (Par défaut: ON )*

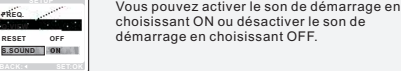

*Configurer l'image de départ (Par défaut: LOGO )*

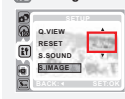

Vous pouvez activer l'image de départ par défaut en choisissant ON ou désactiver l'image de départ en choisissant OFF.

*25*

### *Connecter l'imprimante (Mode PictBridge)*

*Connecter l'appareil photo à une imprimante compatible PictBridge* Si l'imprimante que vous possédez est compatible avec l'interface PictBridge, vous pouvez alors connecter votre appareil à l'imprimante avec le câble USB fourni pour imprimer directement les images enregistrées.

 $\mathbb{C}$ 

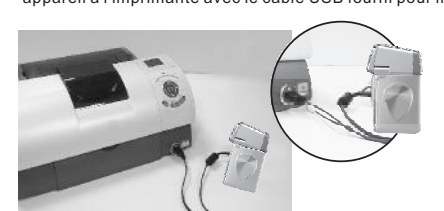

1. Mettre l'appareil et l'imprimante sous tension. 2. Connecter l'appareil photo à l 'imprimante PictBridge avec le câble USB fourni et sélectionner "Imprimante". 3. Utiliser le câble USB fourni pour connecter l'appareil à l'imprimante compatible avec PictBridge comme illustré ci-dessus.

105 mm+-2

#### *Sélectionner Images à imprimer*

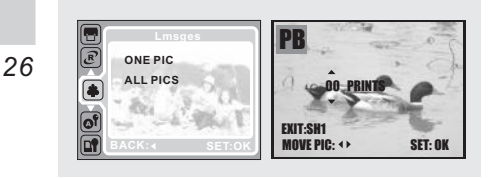

ල

- [SELECT]: La fonction PictBridge s'applique seulement à l'image affichée.
- [ALL PICS]: La fonction PictBridge s'applique à toutes les images.
- Configurer le nombre de copies à imprimer

### *Connecter l'imprimante (Mode PictBridge)*

#### *CONFIGURATION AUTOMATIQUE*

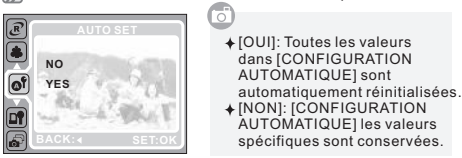

#### *CONFIGURATION PERSONNALISÉE*

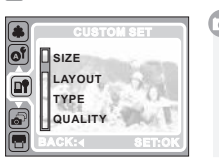

Vous pouvez sélectionner la taille du papier, le format d'impression, le type de papier, la qualité d'impression, la date d'impression et le menu d'impression des noms de fichier des images imprimées.

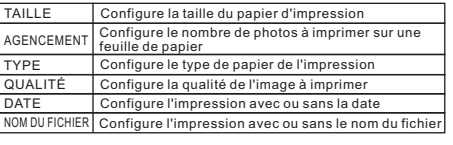

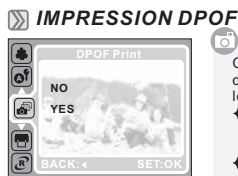

Ceci vous permet d'imprimer directement les fichiers avec les informations DPOF. [OUI]: Imprime directement le fichier avec les informations DPOF. [NON]: Annule l'impression.

#### *Imprimer les photos*

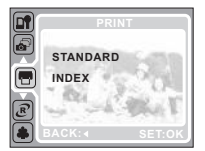

[STANDARD]: Imprime les<br>mages enregistrées dans la<br>care imprimée sur une feuille<br>sera imprimée sur une feuille<br>individuelle.<br>photos sous forme de miniatures<br>sur la même feuille.<br>Veuillez appuyer sur le bouton<br>OKMenu pour a

*27*

de réinitialiser les configurations modifiées par l'utilisateur. [OUI]: Imprimer tout et Configurations de l'image seront réinitialisés sur les

- 
- valeurs par défaut.
- [NON]: Les réglages personnalisés sont conservés.

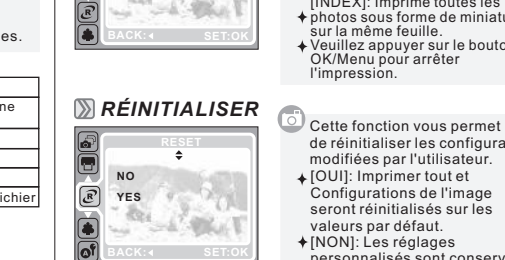

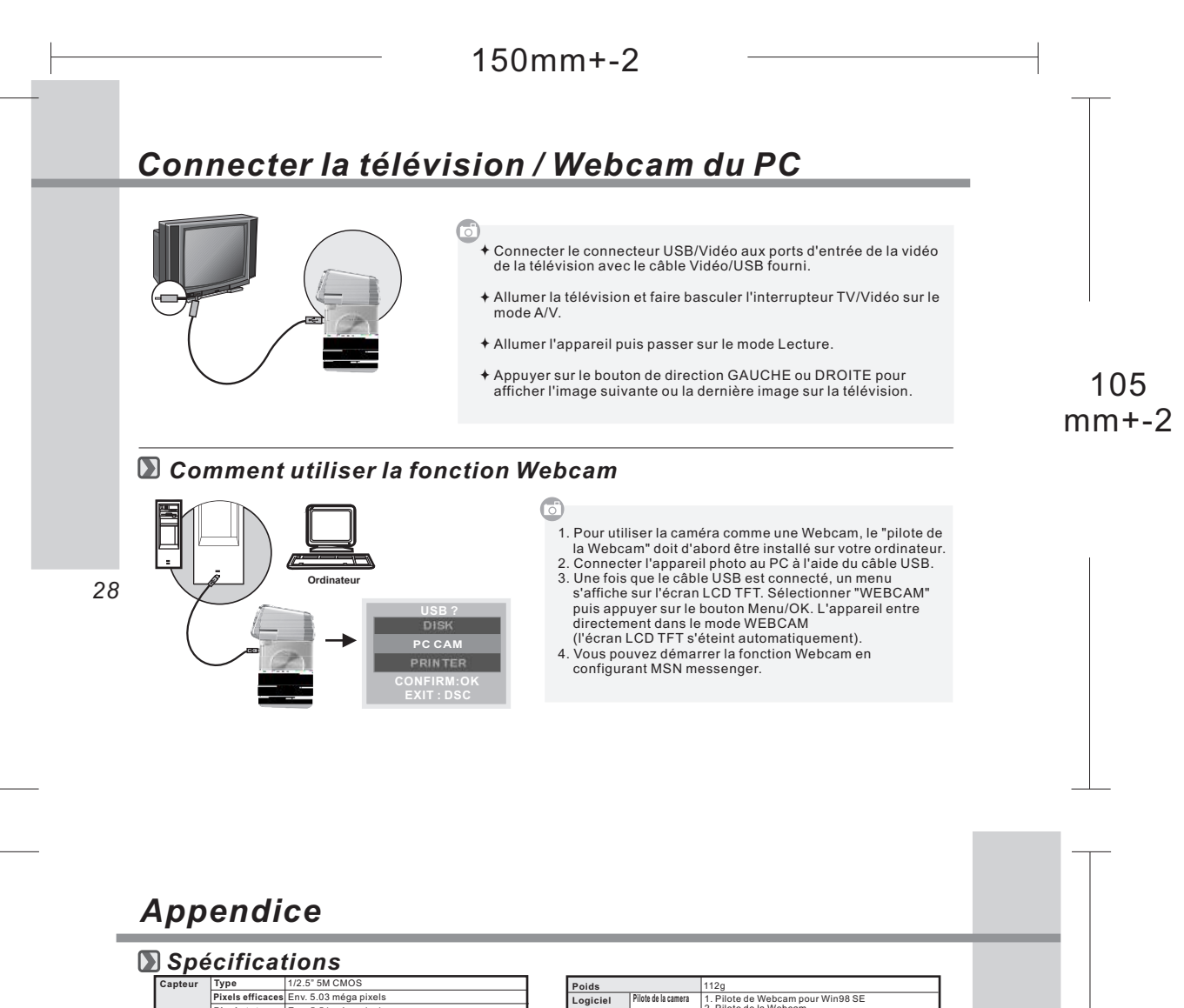

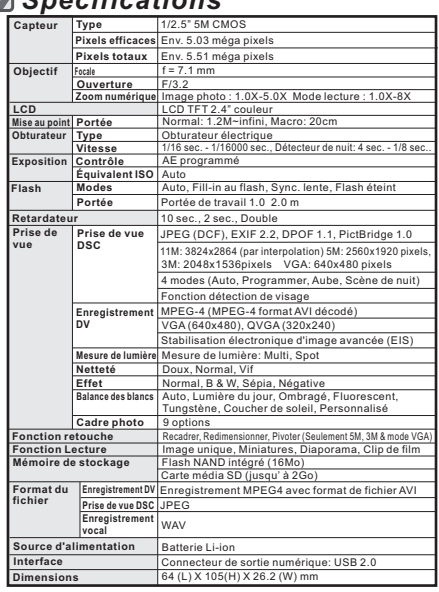

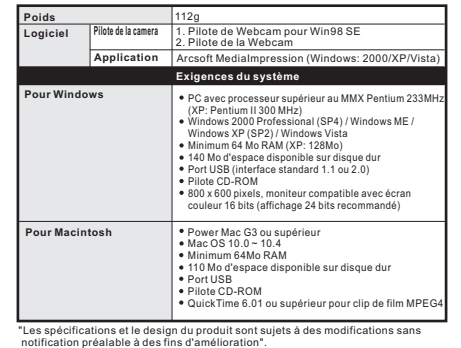

*29*

## *Appendice*

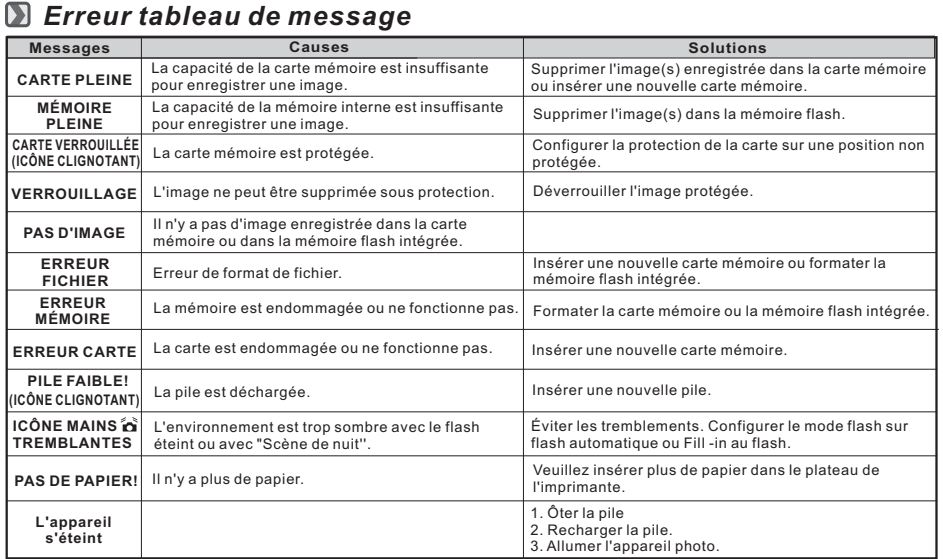

105 mm+-2

*30*

105  $mm + -2$